Annoncerne kan ikke ses af alle, kun dem man vælger, f.eks. en bestemt aldersgruppe eller personer i et bestemt område, uafhængigt af, om de følger jeres side. Det tager noget tid at sætte sig ind i de skjulte opslag (eller dark posts), og man skal forvente at bruge et par hundrede kroner på opslagene.

Vigtigt! Man skal på forhånd oprette en konto for lokalafdelingen på Facebook, som bliver knyttet til lokalafdelingens Facebook-side. Bemærk at vælger man en privatkonto, kan alle som er indsat som såkaldte administratorer, kunne bruge af den.

#### Sådan gør man:

Den person som administrerer Facebook-siden logger ind på Facebook og går ind på fan-siden for lokalafdelingen. Klik på knappen, hvor der står 'Promovér'. Den er ude i venstre side.

Nu skulle der gerne åbne en boks, hvor man kan vælge forskellige ting. Vælg 'Promover din virksomhed lokalt'.

Når man har klikket på 'Promover lokal virksomhed', sendes man hen til en ny boks. Til højre er et eksempel på, hvordan et opslag vil se ud, og til højre kan man scrolle op og ned, og ændre opslaget. Her kan man vælge målgruppe, og hvordan opslaget skal se ud. Skal den kun ramme mænd eller kvinder? Skal den ramme folk meget tæt på eller længere væk? Det kan man sidde og arbejde lidt med, hvis man vil.

Hvordan vil du få din virksomhed til at vokse? Når du opretter en promovering, hjælper det dig med at opnå flere af de forretningsresultater, du ønsker. Opsæt en løbende promovering Få flere besøg på dit website for 2 \$ om  $\circ$ dagen Få flere beskeder Kom i kontakt og chat med potentiell  $\odot$ kunder Promover din virksomhed lokalt  $\odot$ Få kontakt til personer i nærheden Vis mere  $\sim$ 

Det vigtige er det, der står under 'Annonceindhold'. Her skal man skrive en overskrift til opslaget, en kort tekst og indsætte et billede. Man kan også skrive, hvad der skal stå, hvis man klikker videre. Derefter klik så på 'Opfordring til handling' og vælg evt. 'Læs mere', så der ikke står 'Køb nu' eller 'Få rutevejledning'. Vælg herefter, hvortil man sendes videre, hvis man klikker på opslaget. Her er det oplagt at sende folk til jeres egen lokale hjemmeside. Eller til dof.dk/oplev-fuglene/ture-og-aktiviteter.

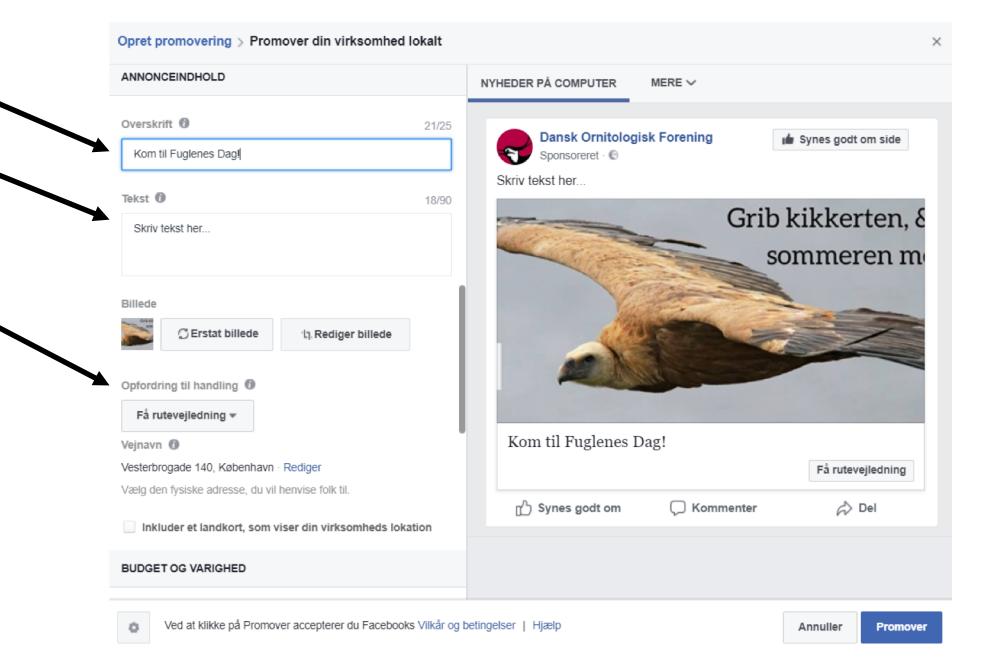

Herefter skal man vælge, hvor meget man vil betale, og i hvor lang tid annoncen skal køre. Det plejer ikke at være nødvendigt at betale så meget, for at man når ud til mange. Prøv at betale et par hundrede kroner over fire-fem dage den første gang.

Når opslaget ser godt ud i eksemplet, og man er sikker på, at linket virker, er man færdig.

Klik på knappen 'Promover' for at afslutte og sætte annoncen i gang.

Under 'Promoveringer' øverst på siden kan man finde information om, hvorvidt annoncen har virket og om, hvor mange den er nået ud til. Det kan man bruge næste gang, man skal lave en annonce.

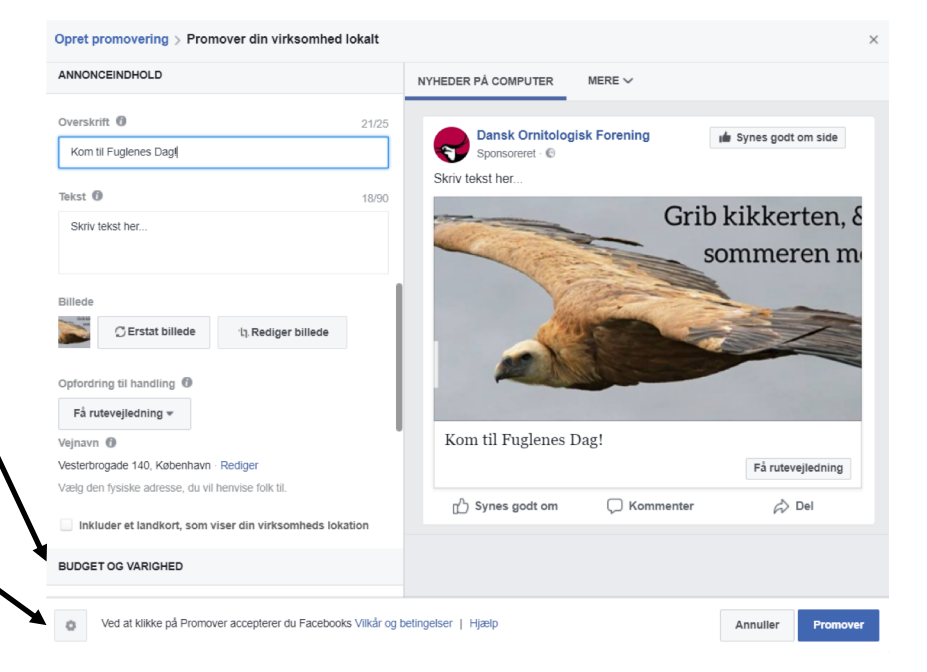